# mbed Device Connector

## **Z SWITCHSCIENCE**

Yoshihiro TSUBOI

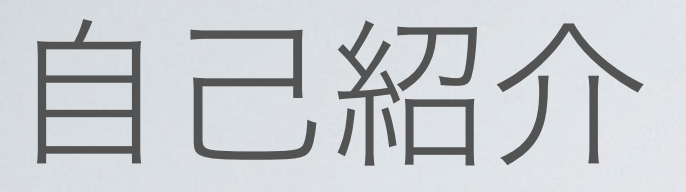

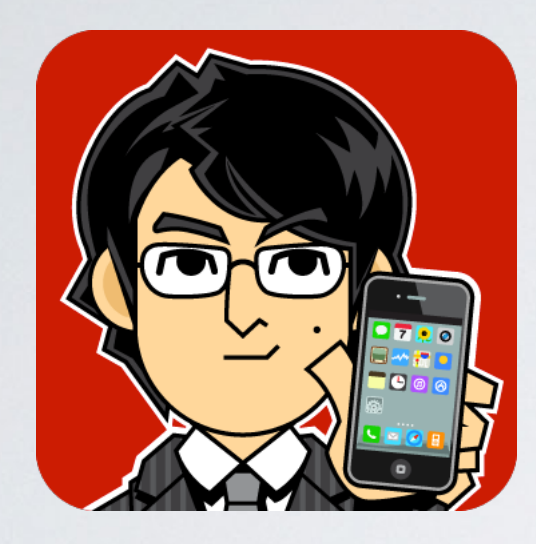

## 坪井義浩 (つぼいよしひろ) @ytsuboi 薬屋、ときどきスイッチサイエンス Make:は趣味

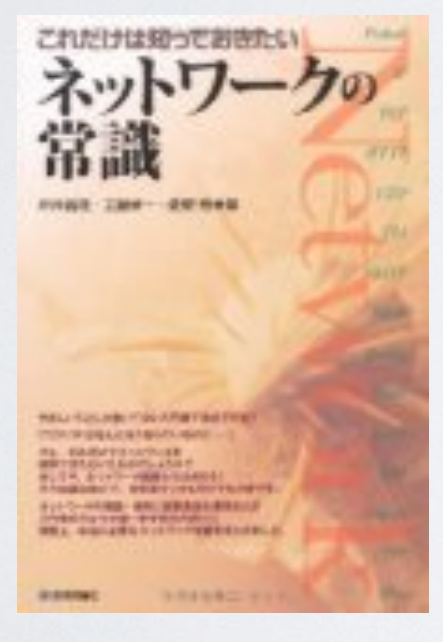

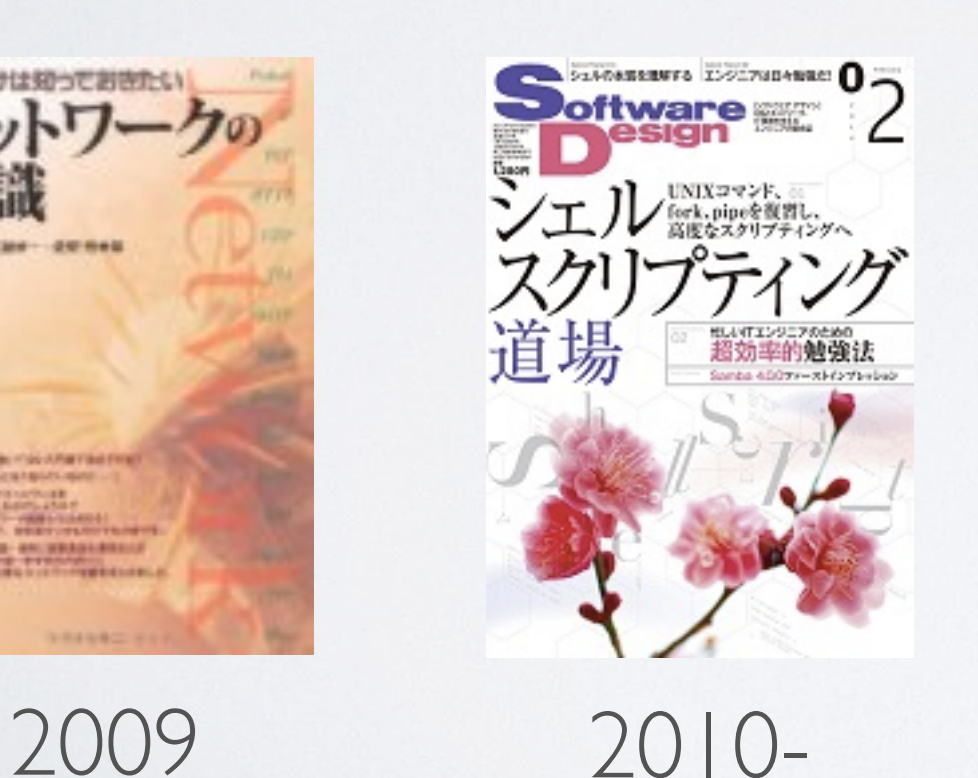

## **2 SWITCHSCIENCE** 2

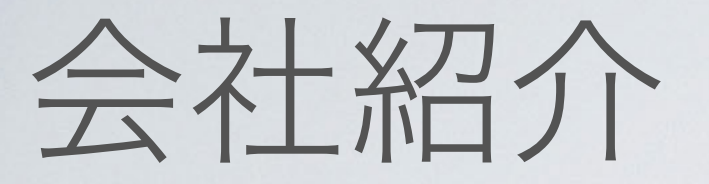

## **12 SWITCHSCIENCE**

- 株式会社スイッチサイエンス
- 2008年に設立
- 社員16名

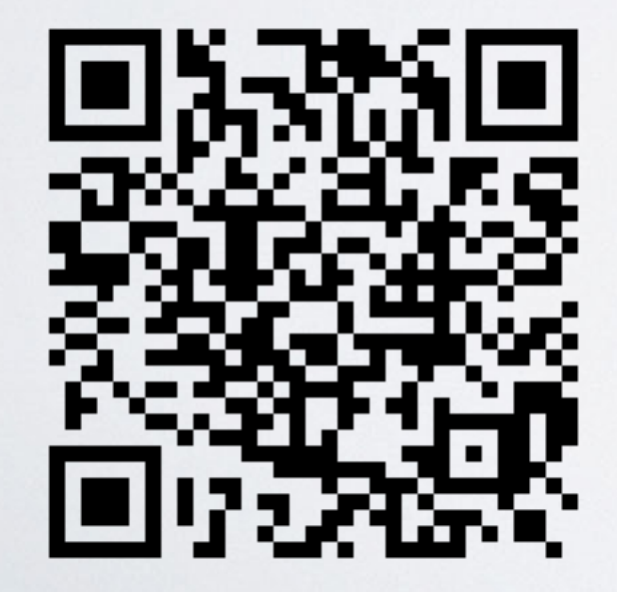

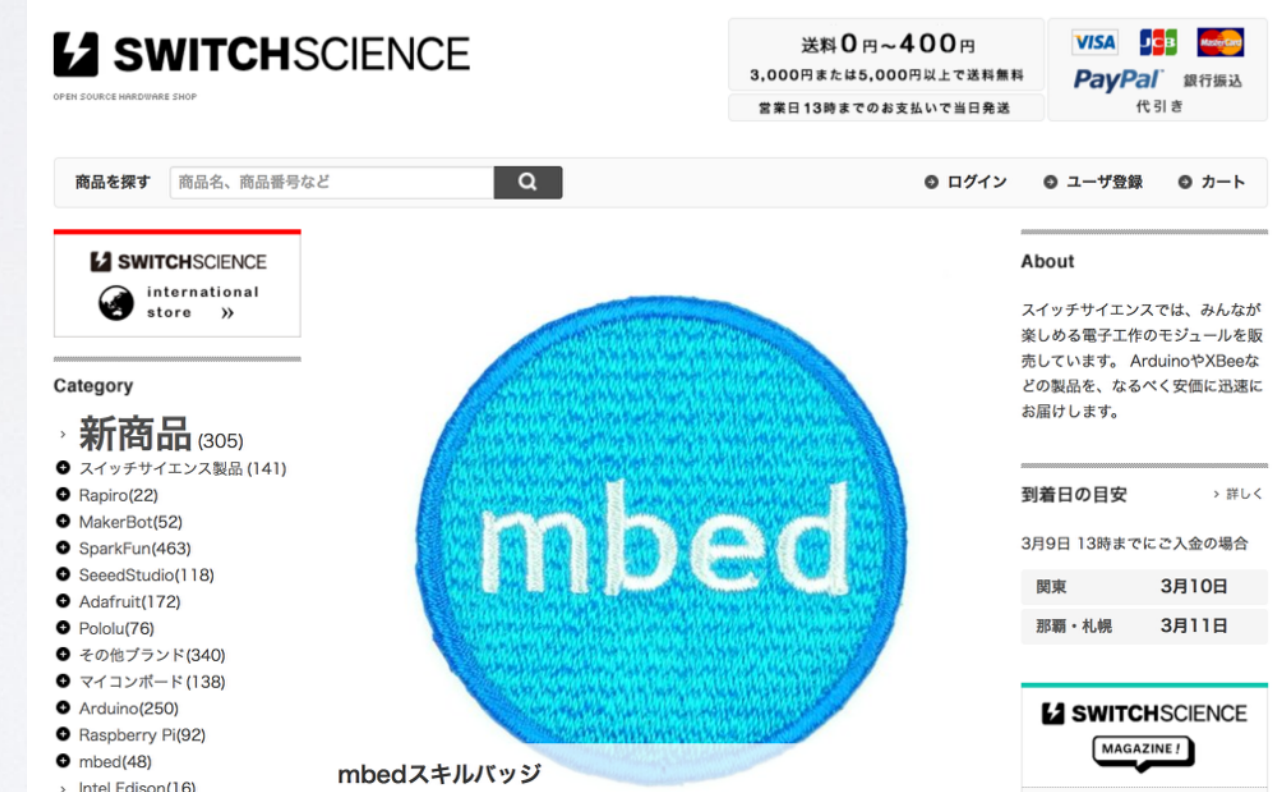

https://www.switch-science.com/

**LA SWITCHSCIENCE** @ssci\_official

# Cortex-Mの評価ボード

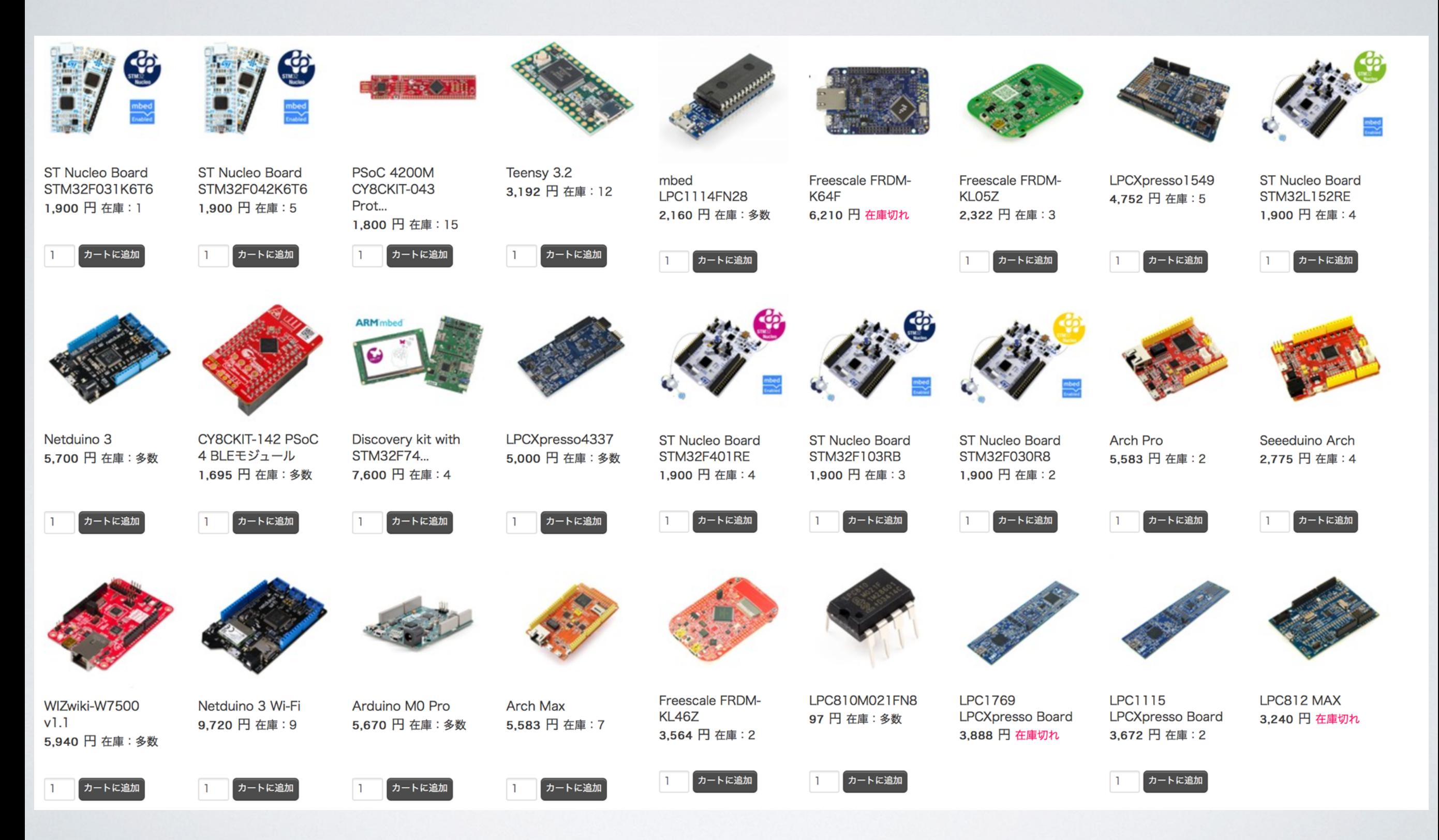

### **E2 SWITCHSCIENCE** 4

# mbed

## **ARM** mbed

Search mbed.org...

#### Platforms

### **Platforms**

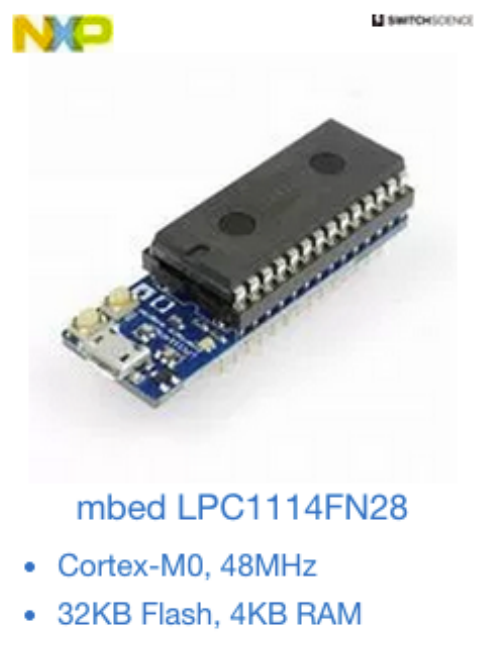

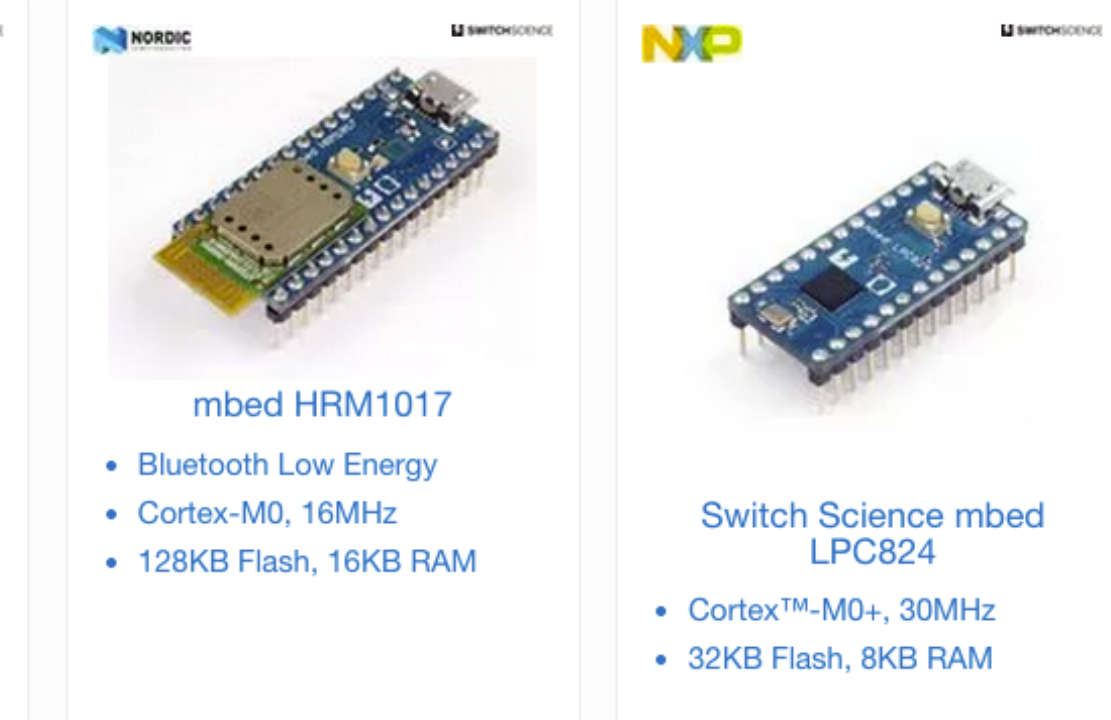

# ARM partner

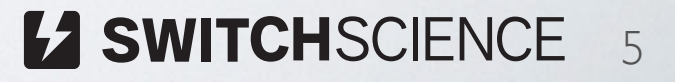

# ARM University

### 大学教員および研究者向けNordicワークショップのご案 内

vtsuboi on 2015年10月9日 / Comments closed

7月にプレスリリース でお知らせしたように、スイッチサイエンスは、 ARM ユニバーシティプログラム のパートナー になりました。

12月に、大学教員および大学院生を対象とした、ARM ユニバーシティプログラムによる、Nordic nRF51シリーズを 用いたワークショップが開催されます。ARM Cortex-M0プロセッサで、Bluetooth Low Energyを使用する方法を手早 く習得する機会ですので、大学教員および大学院生の方は、ぜひご参加ください。

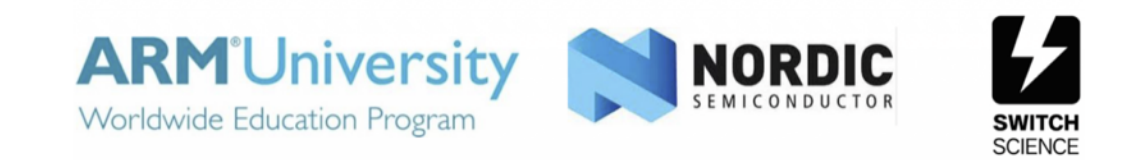

ARM – Nordicワークショップ Internet of Thingsおよび組込みシステム設計

日時: 2015/12/17(木) 9am – 5pm

場所: 〒152-8550 東京都目黒区大岡山 2 丁目 12-1 東京工業大学 大岡山キャンパス 西8号館E棟10F 1001会議室

ARM ユニバーシティプログラム (AUP) と Nordic Semiconductor とスイッチサイエンス は、東京工業大学において 大学教員および研究者向けの1-dayプロフェッサワークショップを開催いたします。ワークショプの目的は、ARM Cortex-M0プロセッサを搭載するNordic nRF51シリーズプラットフォームを使用したInternet of Things (IoT) アプリ ケーションと組込みシステムの設計および実装方法を理解することです。この"Train the Trainer"ワークショップは、 講義のプレゼンテーションと実際に参加者が行う演習から構成されます。またARMおよびNordicの技術者とネットワ ークを作る機会でもあります。

**Training** Partner

**ARM University** 

# ARM TechCon 2014

## **Big Data Starts with Little Data**

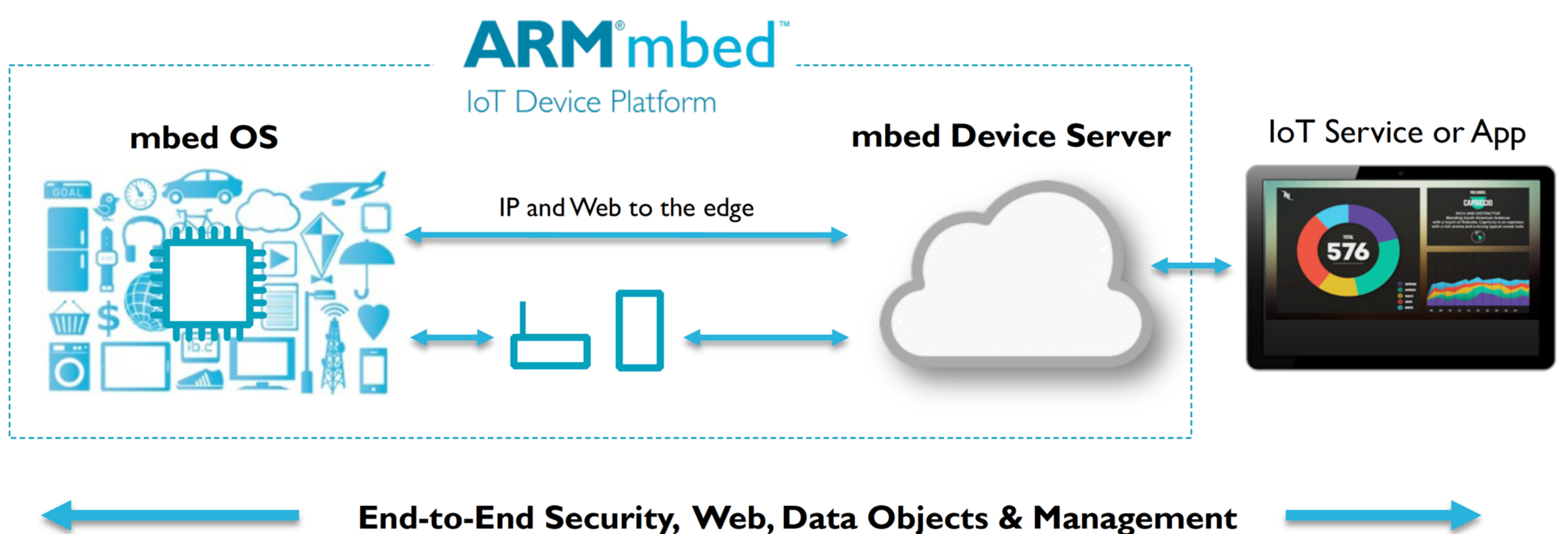

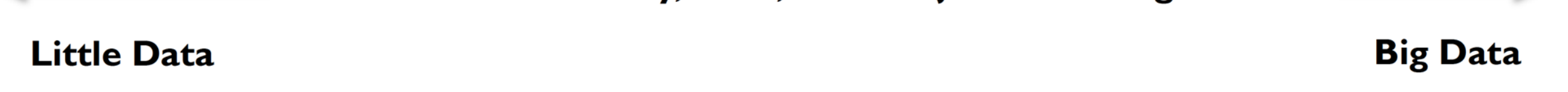

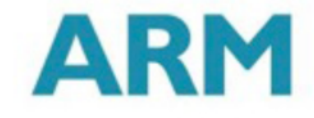

# ARM TechCon 2015

## **Built with mbed Device Server**

m

 $\infty$ 

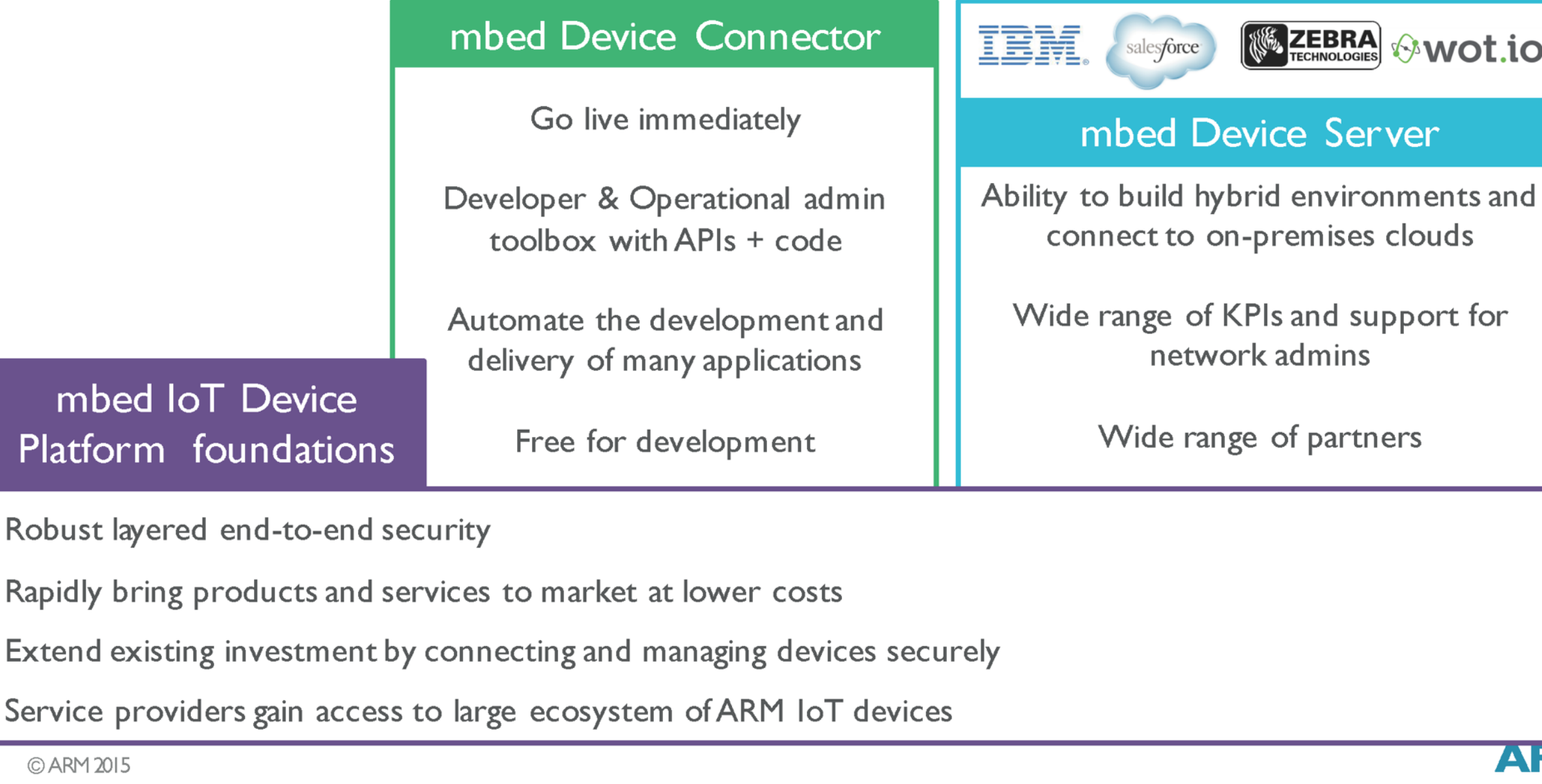

# Device Connectorの概略

## **Device Connectivity Fast Track with** mbed Device Connector

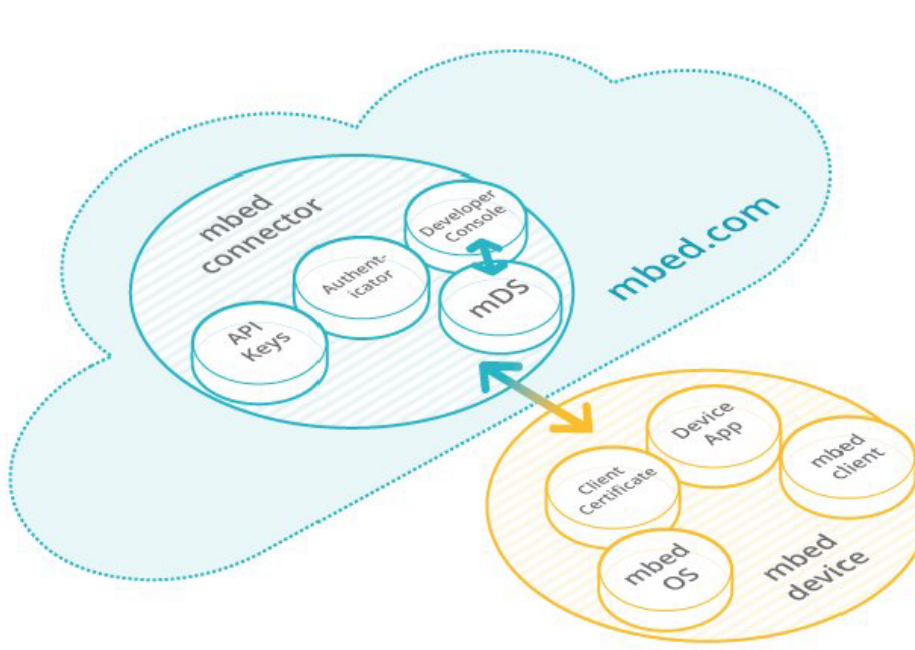

- Free for development purposes
- 100 devices, 10,000 events per hour
- Caching and subscription aggregation
- " Strong end-to-end trust and security
- Based on industry standard protocols for energy- $\mathcal{L}_{\mathcal{A}}$ efficient data communication
- REST APIs for easy integration with existing systems
- Full integration with and web tools on mbed.com

## ARM

## https://connector.mbed.com/

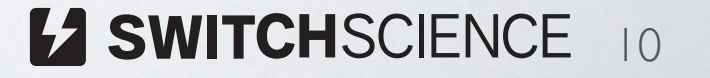

### **ARM**<sup>mbed</sup>

mbed Device Connector (Beta)

## Dashboard

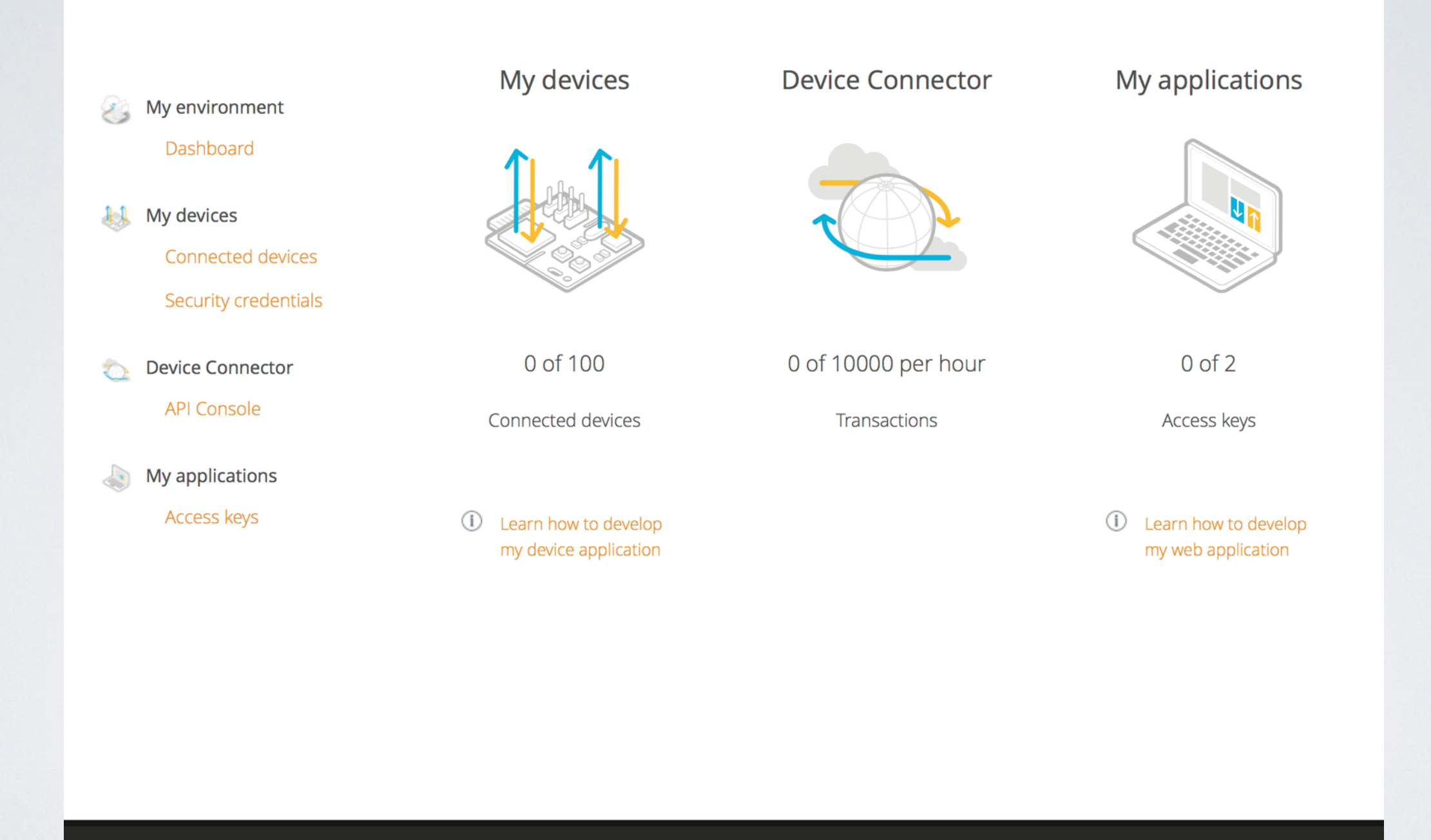

© ARM Ltd. Copyright 2015 - ARM mbed IoT Device Platform

Home | Terms | Privacy | Cookies | Support

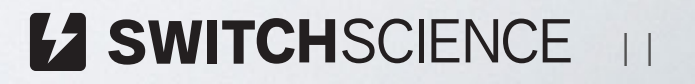

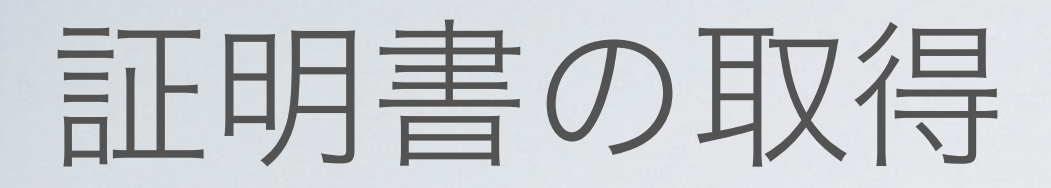

## **ARM**'mbed"

Welcome, Yoshihiro TSUBOI

Log out

mbed Device Connector (Beta)

 $\mathbb{Z}$  My environment

My devices

 $\mathbb{R}^n$ 

 $\tau$ 

Dashboard

Connected devices

Security credentials

**Device Connector** 

**API Console** 

My applications

Access keys

## **Security Credentials**

If you want to securely connect a new device to Device Connector, you will need to get a certificate and a private key to configure your device. You can get your device security credentials here by clicking the button.

#### GET MY DEVICE SECURITY CREDENTIALS

Learn how to develop my device applications  $(i)$ 

Your device security credentials have been generated and included in the following 'security.h' file. Please, copy and paste this file into your device application to securely connect through Device Connector.

#### \* Copyright (c) 2015 ARM Limited. All rights reserved.

- \* SPDX-License-Identifier: Apache-2.0
- \* Licensed under the Apache License, Version 2.0 (the License); you may
- \* not use this file except in compliance with the License.
- \* You may obtain a copy of the License at

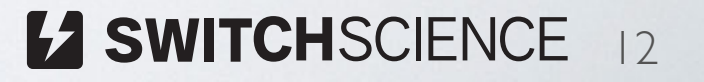

# Client Example

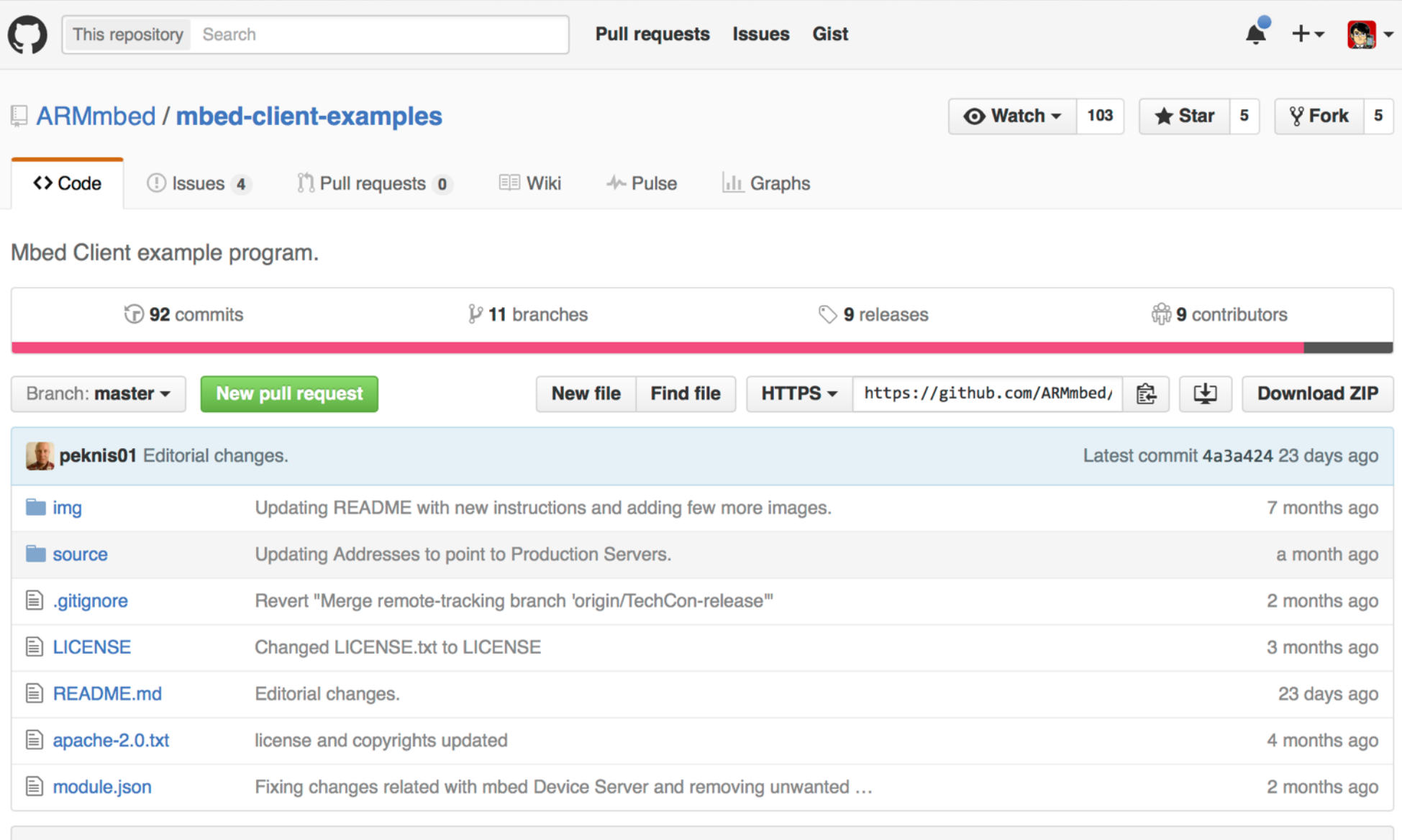

**图 README.md** 

### **Getting started on mbed Client Example**

<https://github.com/ARMmbed/mbed-client-examples>

# 今回使ったリリース

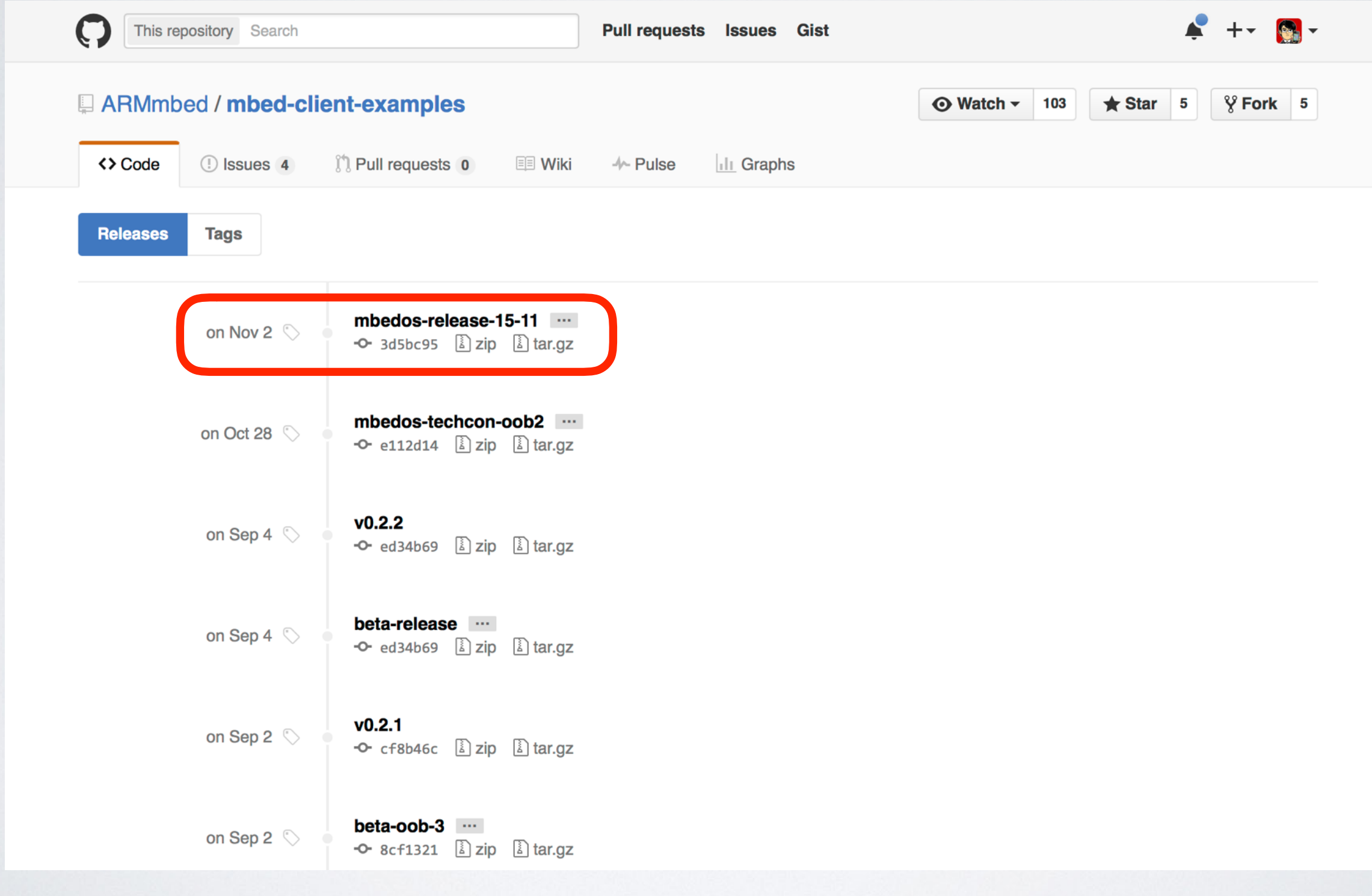

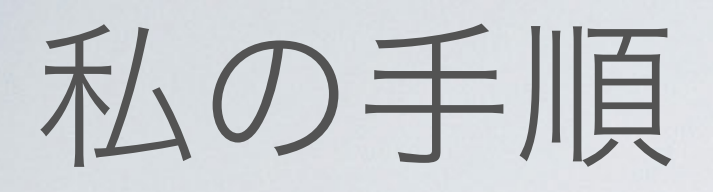

- wget https://github.com/ARMmbed/mbed-clientexamples/archive/mbedos-release-15-11.zip • unzip mbedos-release-15-11.zip
- cd mbed-client-examples-mbedos-release-15-11/
- yotta target frdm-k64f-gcc
- yotta install mbed-drivers
- vi source/security.h
- yotta build

# Serial terminal

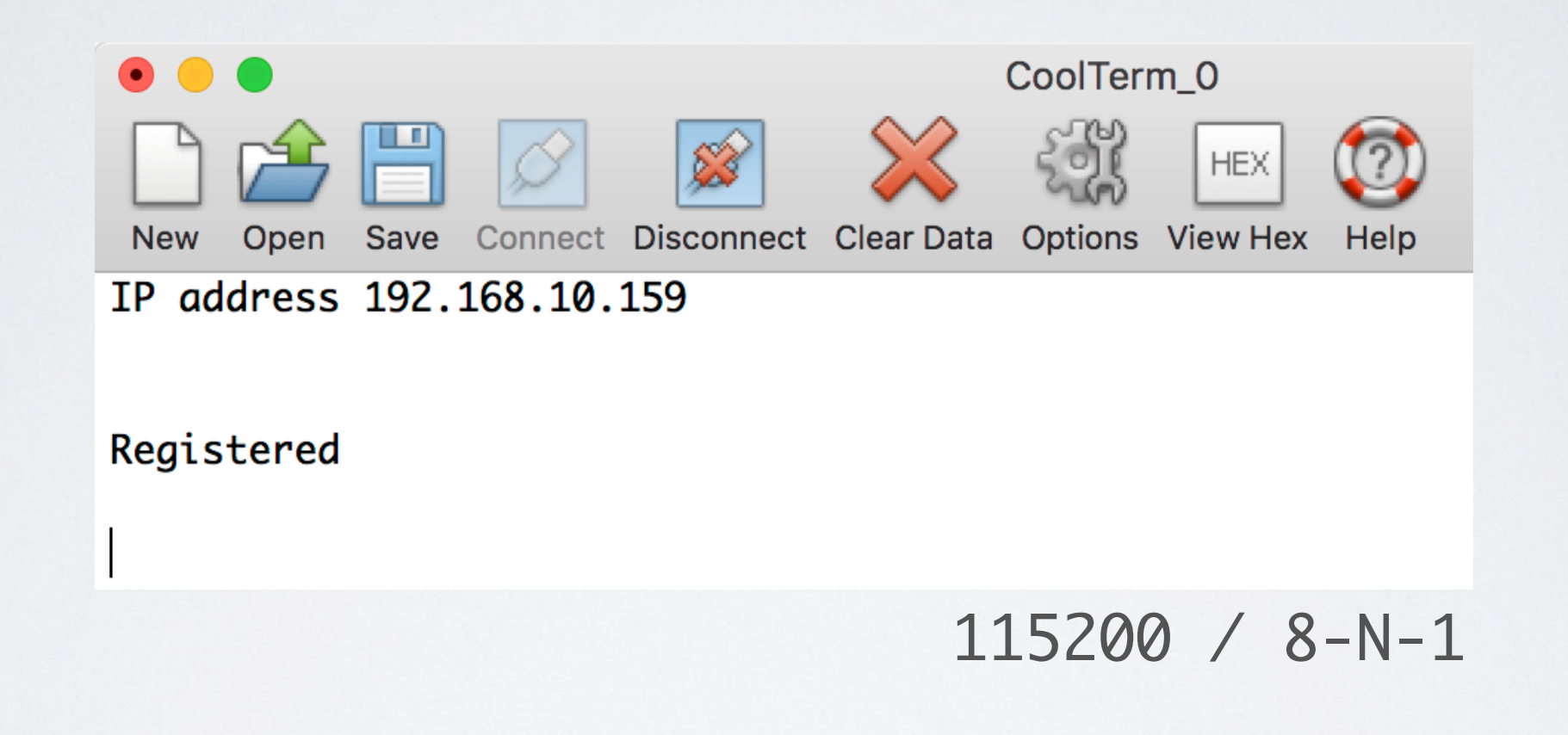

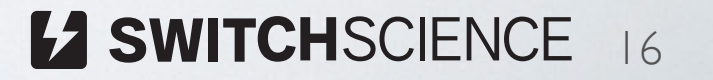

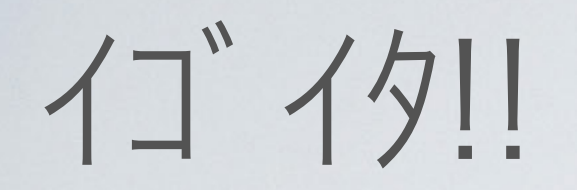

## **ARM** mbed

Welcome, Yoshihiro TSUBOI Log out

**EX SWITCHSCIENCE** 17

mbed Device Connector (Beta)

## **Connected Devices**

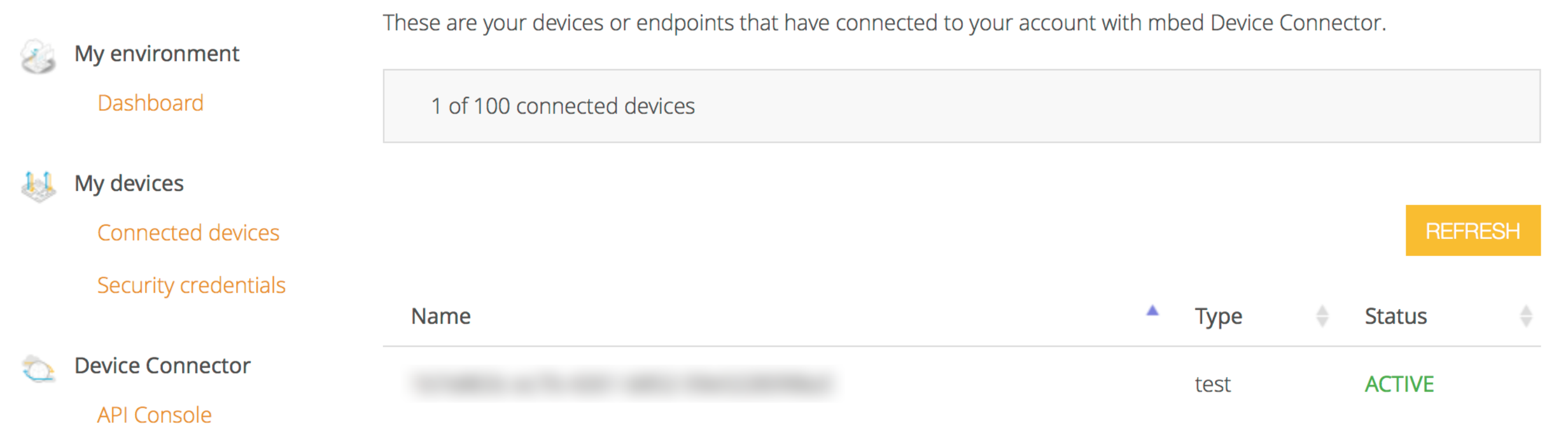

# Static resource

https://api.connector.mbed.com/endpoints/<Your-endpoint-name>/Test/0/S

#### **Server response: 202 (Accepted)**

```
{"async-response-id":
               /Test/0/S"Waiting for asynchronous response...
Asynchronous response received in the notification channel ...
\{ "id" : "
    /Test/0/S", "status" : 200, "payload" : "U3RhdGljIHZhbHVl", "max-age" : 60 }
Decoded payload: "Static value"
```
# Dynamic resource

https://api.connector.mbed.com/endpoints/<Your-endpoint-name>/Test/0/D

```
Server response: 202 (Accepted)
```

```
{"async-response-id":
```
/Test/0/D" }

Waiting for asynchronous response...

Asynchronous response received in the notification channel ...

```
{ "id" : "
   /Test/0/D", "status" : 200, "payload" : "MTU=", "ct" : "text/plain", "max-age" : 0 }
```

```
Decoded payload: "15"
```
# mbed Device Connector is also...

## **Big Data Starts with Little Data**

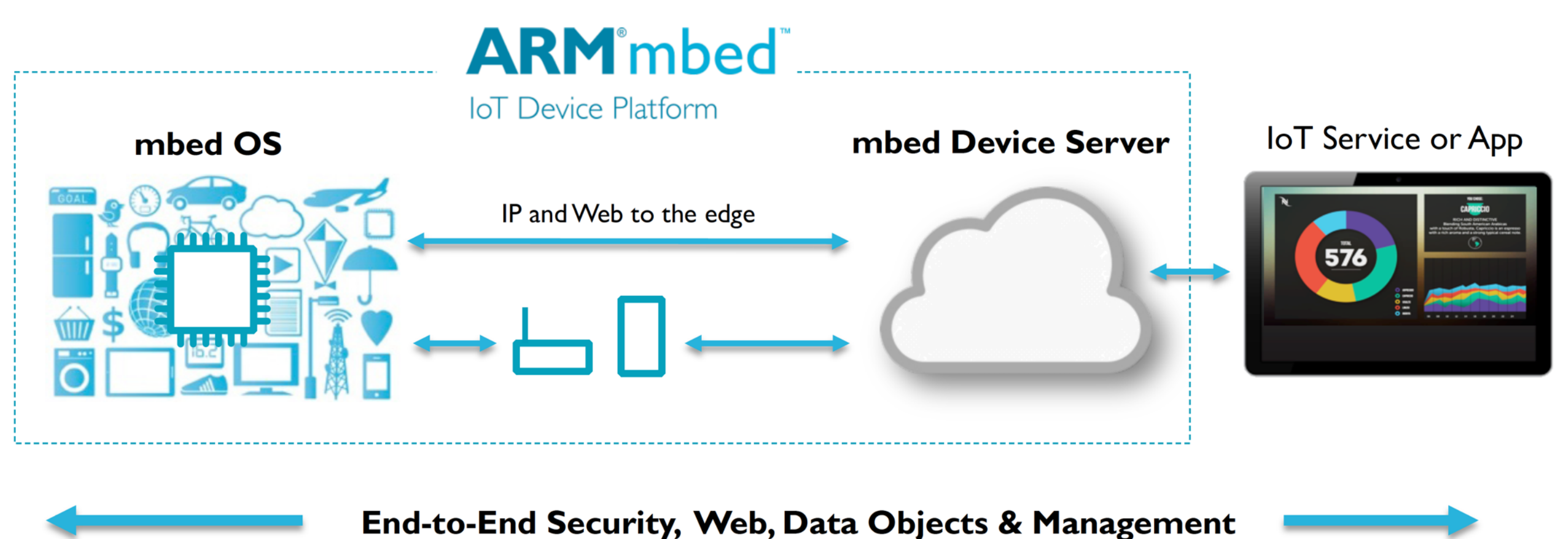

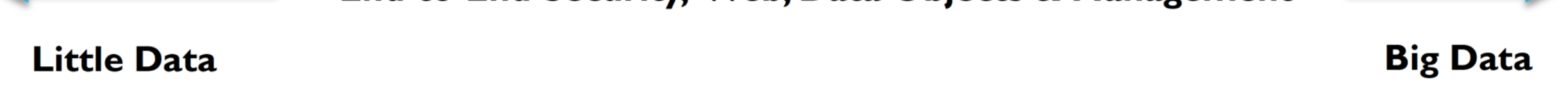

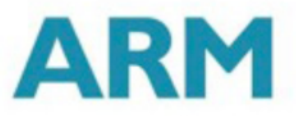

**EX SWITCHSCIENCE 20** 

# 続きはWebで

 $\overline{7}$ 

## **Big Data Starts with Little Data**

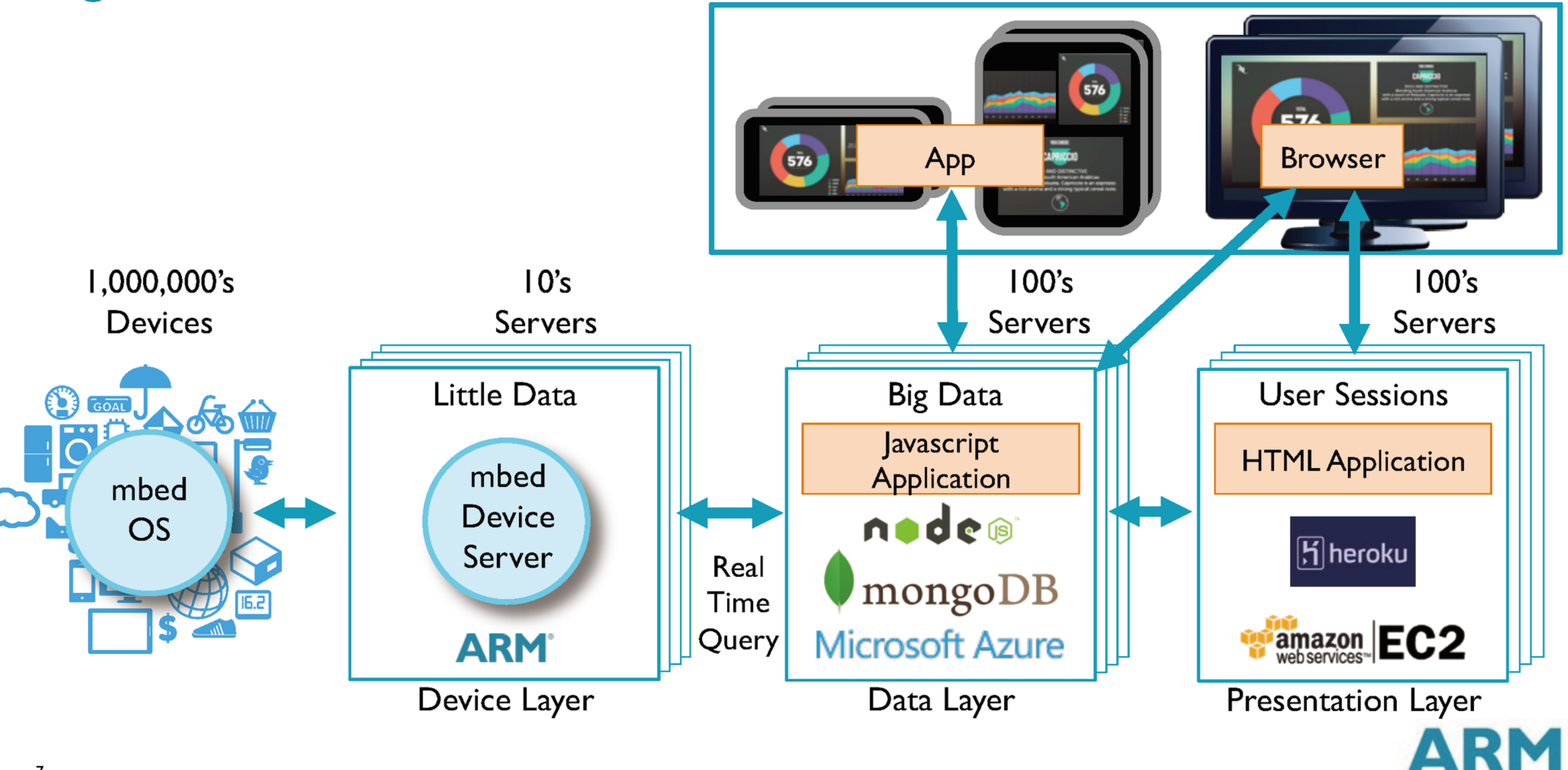

10,000,000's Clients

Webのサンプル

## https://github.com/ARMmbed/mbed-webapp-example/tree/master

#### **图 README.md**

### mbed web application - example

This is a simple web application that connects to mbed Device Server (mbed DS) and mbed Device Connector Service.

#### **Features**

- Configure connection to mbed DS.
- List all devices,
- List device resources.
- Invoke proxy requests (GET, PUT, POST, DELETE).

#### **REST Client (mbed Device Server Java Client) dependency**

The example app build has a dependency on mbed Device Server Java Client libraries (used for calling mbed Device Server HTTP REST API). The dependency is defined in the pom. xm1 file that you can use in your own web application to ease up and streamline development.

**EX SWITCHSCIENCE** 

The REST Client libraries can be found in the http://maven.mbed.com repository, as defined in pom.xml :

# おまけ

- 
- · mbed OSで遊ぶにはyottaから http://yottadocs.mbed.com/ Windows, OS X, Linuxに対応

• mbed OSでのLチカするなら https://docs.mbed.com/ Getting Started: mbed OS